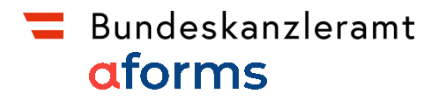

# **Once Only & praktische Integration in Online-Services mit AFS**

Georg Nesslinger, Bundeskanzleramt Marvin Behrendt, aforms

## **Daten- und Nachweiseaustausch erfolgt innerhalb der Verwaltung über den dadeX**

Der dadeX wird als **zentrale, hochverfügbare Plattform**  im Bundesrechenzentrum basierend auf dem **Enterprise Service Bus (Tibco)** umgesetzt.

- Mit Hilfe des dadeX können **Daten schnell, sicher und in hoher Qualität** direkt aus Registern abgerufen werden
- **Unberechtigte Zugriffe** werden durch Prüfung der Anfragen auf eine entsprechende gesetzliche Grundlage **verhindert**
- Daten müssen nur **EINMAL** bereitgestellt werden: **Minimierung von Aufwänden für Unternehmen und Bürger** durch Verhinderung mehrmaliger Bekanntgabe von Daten sowie **Selbstorganisation der Verwaltung** beim Abruf benötigter Daten

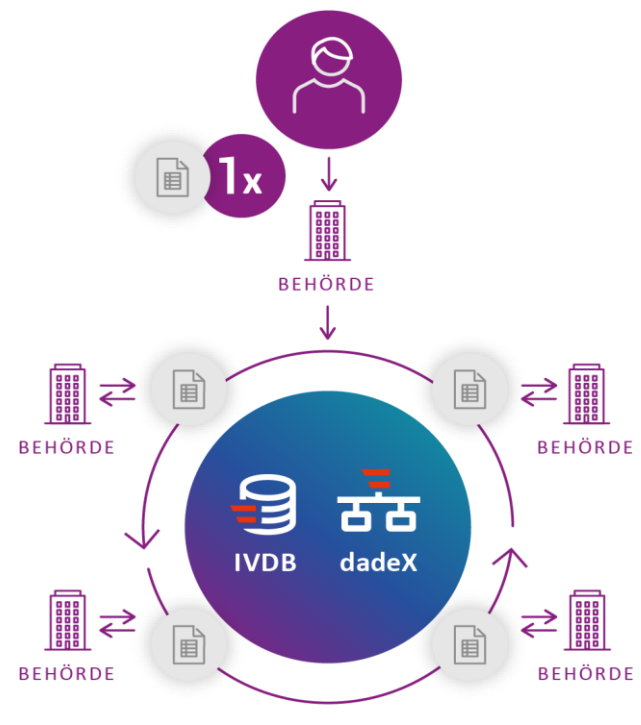

### **Status der Register-Anbindungen**

Alle angebundenen Register und Schnittstellen sind für Data Consumer im Admin Interface verfügbar

#### **Registeranbindungen an RSV**

- Aktuell angebunden (Stand 05/2024):
	- 23 Register
	- über 70 Schnittstellen
	- Über 500 fachlich abgestimmte Attribute
- Die Priorisierung der anzubindenden Register erfolgt:
	- Basierend auf den zugrundeliegenden Use Cases
	- Basierend den juristischen Grundlagen
	- Basierend auf expliziten legistischen Anforderungen

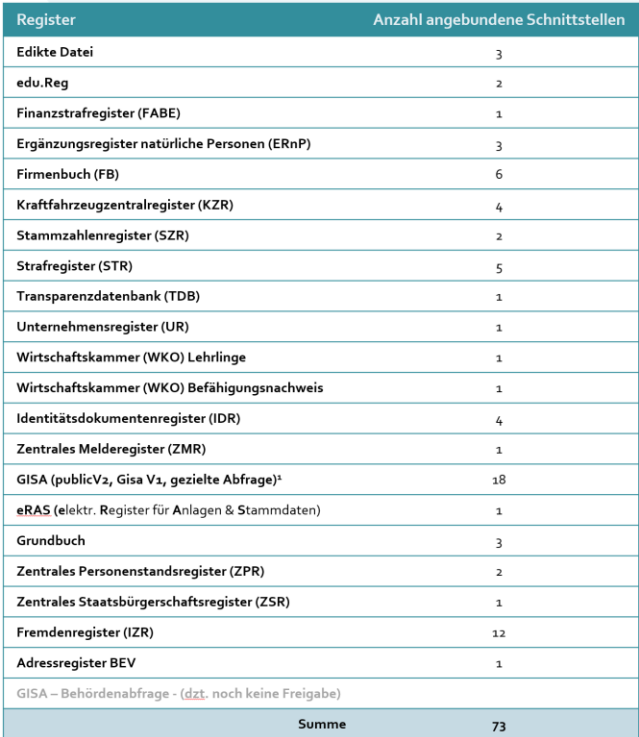

#### Bundeskanzleramt  $=$

### **Use Cases**

#### Übergeordnete Ziele der Use Cases

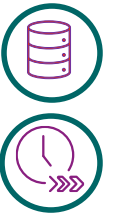

**Registeranbindung an RSV**  (Strafregister, FABE, GISA, …)

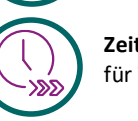

**Zeitkosteneinsparungen**  für Verwaltung und Unternehmen und Bürger

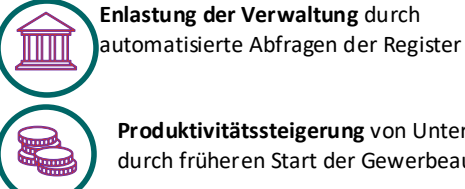

**Produktivitätssteigerung** von Unternehmen

durch früheren Start der Gewerbeausübung

Durch die angebundenen Register ergeben sich **Zusatznutzen für zukünftige Use Cases!** 

#### **3 Digitalisierungsmöglichkeiten der Once-Only Umsetzung**

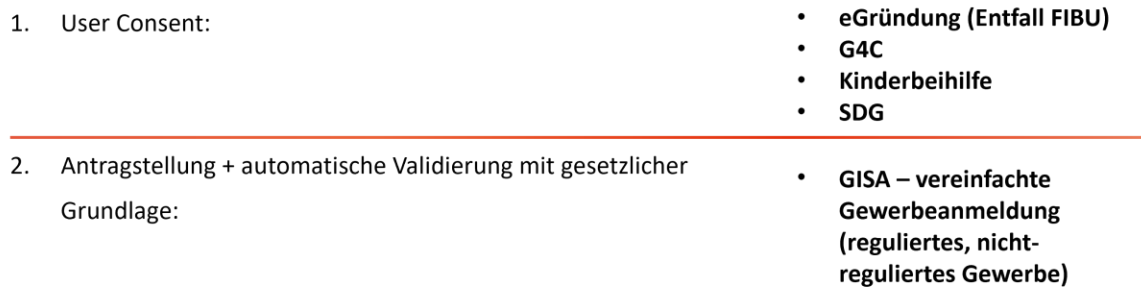

Antragslos "no-stop-shop": 3.

Familienlastenausgleichsfonds

#### bundeskanzleramt.gv.at

## **SDG: Der dadeX dient als technische Grundlage für die Umsetzung nationaler und grenzüberschreitender Use Cases**

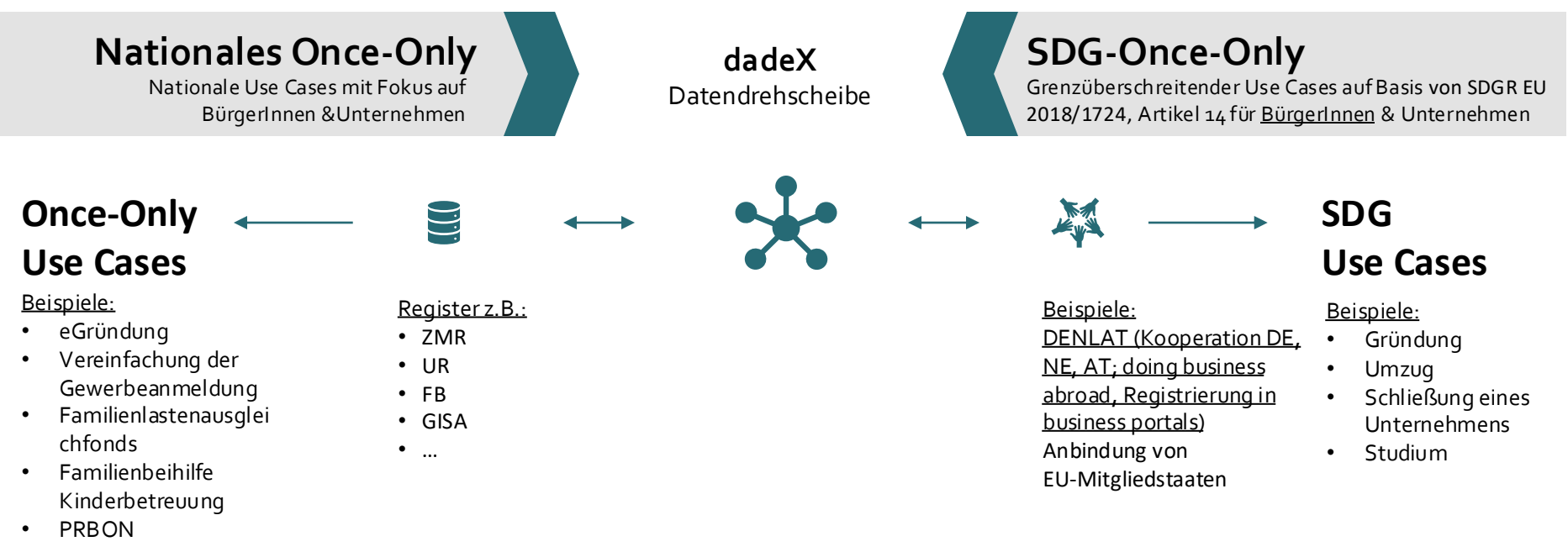

• …

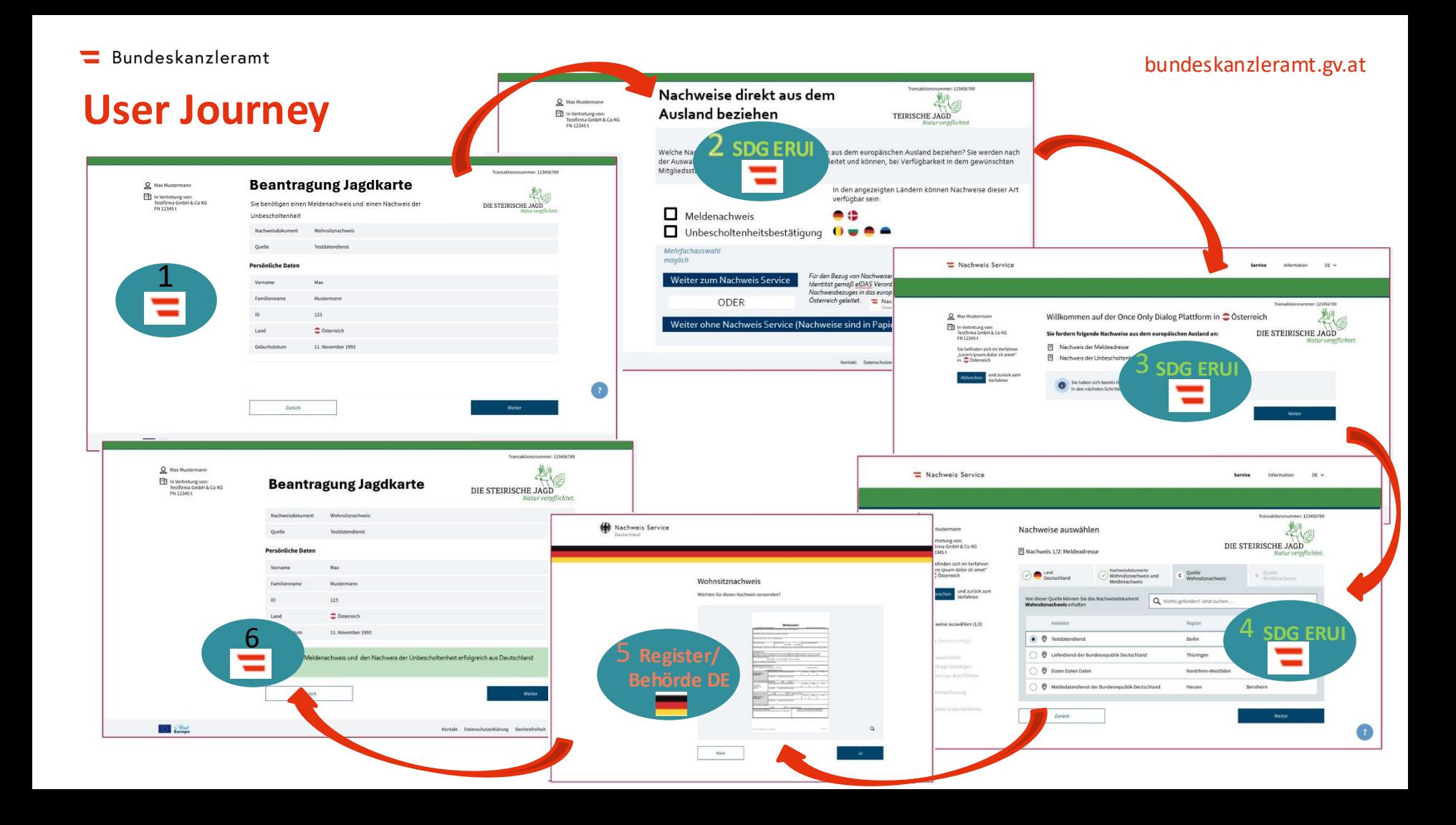

### **aforms ist…**

### **Produkthersteller**

#### AFORMSOLUTION (**AFS**)

- $\ge$  seit 2000
- ➢ Kunden AT: 4 Ministerien, 5 Länder, >350 Städte & Gemeinden, ganze Sozialversicherung, Nachgelagerte, Universitäten, …
- **>2.700** Online-Services mit AFS aktiv
- **>200.000** Anträge/Meldungen pro Monat

### und **Umsetzungspartner**

- in Österreich, Schweiz & Liechtenstein
- **Beratung** zur Digitalen Transformation
- **Erstellung**
	- ➢ Einzelformulare & Formularbestände
	- ➢ Einfache & komplexe Online-Services
- **Wartung** & Weiterentwicklung
- **Schulung** zu Produkt & Vorgehen

online

bundes aforms.com

### **AFS: Modernes Fomularmanagement** (Online-Services)

{3}

service

## **Prinzipien**

- Single Source
- NoCode ohne Programmierung

print

• ReUse - Baustein basiert

mobile

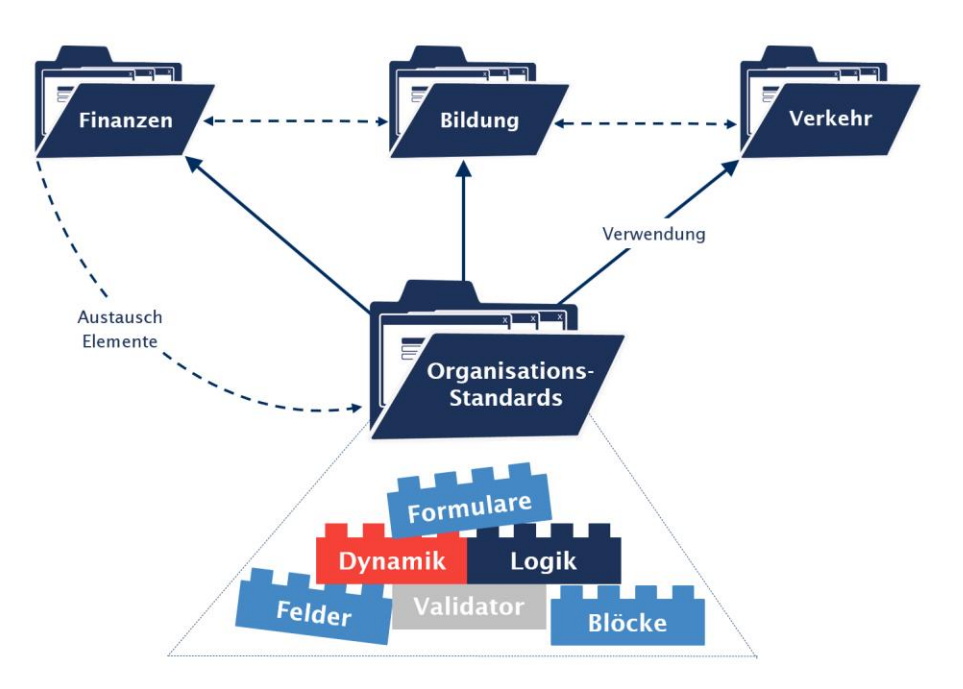

### **AFS: Modernes Fomularmanagement** (Online-Services)

 $\{ \bullet \}$ Serversignatur **CMS & Portal** online mobile print service Identifikation Virenprüfung Signatur-Antragsteller prüfung Signatur suite **Prinzipien** aforms E-Payment Strukturdaten  $\prod_{\text{mobile}}$  $\frac{\sum_{\text{print}}}{\sum_{\text{print}}}$ ශ 口 • Single Source online service RegisterdatenFachsysteme • NoCode - ohne Programmierung E-Mail • ReUse - Baustein basiert Workflow Dokument-• Spezialisiert und integriert generator Zustellung

• Best of breed – Modulare Architektur

Archivierung

### **Vorteile der Registerintegration in Online-Services**

### für **Bürger:in & Wirtschaft**

- Vorbefüllte Felder und Beilagen, oder einfache Datenbeschaffung
- Einfache Verwendung (auch mobil)
- Rechtssicherheit
- Beschleunigte Verfahren

## für die **Verwaltung**

- Steigerung der Servicequalität
- Valide Daten aus behördlichen Quellen
	- − kaum noch Kontrollen / Rückfragen
- Weniger Bearbeitungsaufwand

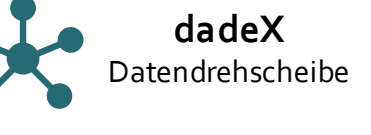

### **Daten nationaler Register in AFS Online-Services einbinden**

#### **Vorbereitung**

- **1. Exchange erstellen**
- 2. Exchange in AFS erfassen
- 3. Exchange in AFS Online-Service anwenden

#### **Verwendung**

4. Exchange ausführen

- a. Einstieg **dadeX-Administration** (PVP-Anwendung)
- b. Beschreibung von **Use Case und juristischer Grundlage**
- c. Auswahl benötigter Register und Daten(felder)
- d. Review & **Genehmigungslauf Register**

 $\rightarrow$  Ergebnis: Freigegebener Exchange

bundes aforms.com

### **Daten nationaler Register in AFS Online-Services einbinden**

#### **Vorbereitung**

- 1. Exchange erstellen
- **2. Exchange in AFS erfassen**
- 3. Exchange in AFS Online-Service anwenden

#### **Verwendung**

4. Exchange ausführen

- a. Wiederverwendbare "**Schablone**" für den Einsatz des Exchanges in Formularen anlegen
- b. Allgemeine Exchangedaten und
- c. Eingangs- und Ausgangsparameter festlegen
- $\rightarrow$  Ergebnis: AFS-Schablone für einfache Exchange-Verwendung

bundes aforms.com

### **Daten nationaler Register in AFS Online-Services einbinden**

#### **Vorbereitung**

- 1. Exchange erstellen
- 2. Exchange in AFS erfassen
- **3. Exchange in AFS Online-Service anwenden**

#### **Verwendung**

4. Exchange ausführen

- a. Exchange –Schablone zu konkretem Formular hinzufügen
- b. ggf. **Aufrufdynamik** festlegen
- c. die **Eingangs- & Ausgangsparameter**  zu Formularfeldern zuordnen
- $\rightarrow$  Ergebnis: AFS Online-Service mit Registerzugriff verfügbar

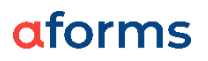

### **Daten nationaler Register in AFS Online-Services einbinden**

#### **Vorbereitung**

- 1. Exchange erstellen
- 2. Exchange in AFS erfassen
- 3. Exchange in AFS Online-Service konfigurieren

#### **Verwendung**

**4. Exchange ausführen**

Bei der Verwendung des Online-Services…

- a. Verpflichtende **Identifikation**
- b. (**Zustimmung** zur Verwendung von Registerdaten im Verfahren)
- c. Registerzugriff und Vorbefüllung im Formularverlauf
- $\rightarrow$  Ergebnis: Vorbefülltes Formular
	- Datenfelder
	- Dokumente

#### **Daten nationaler Register in AFS Online-Services einbinden** Visualisiorung laut Styloguide

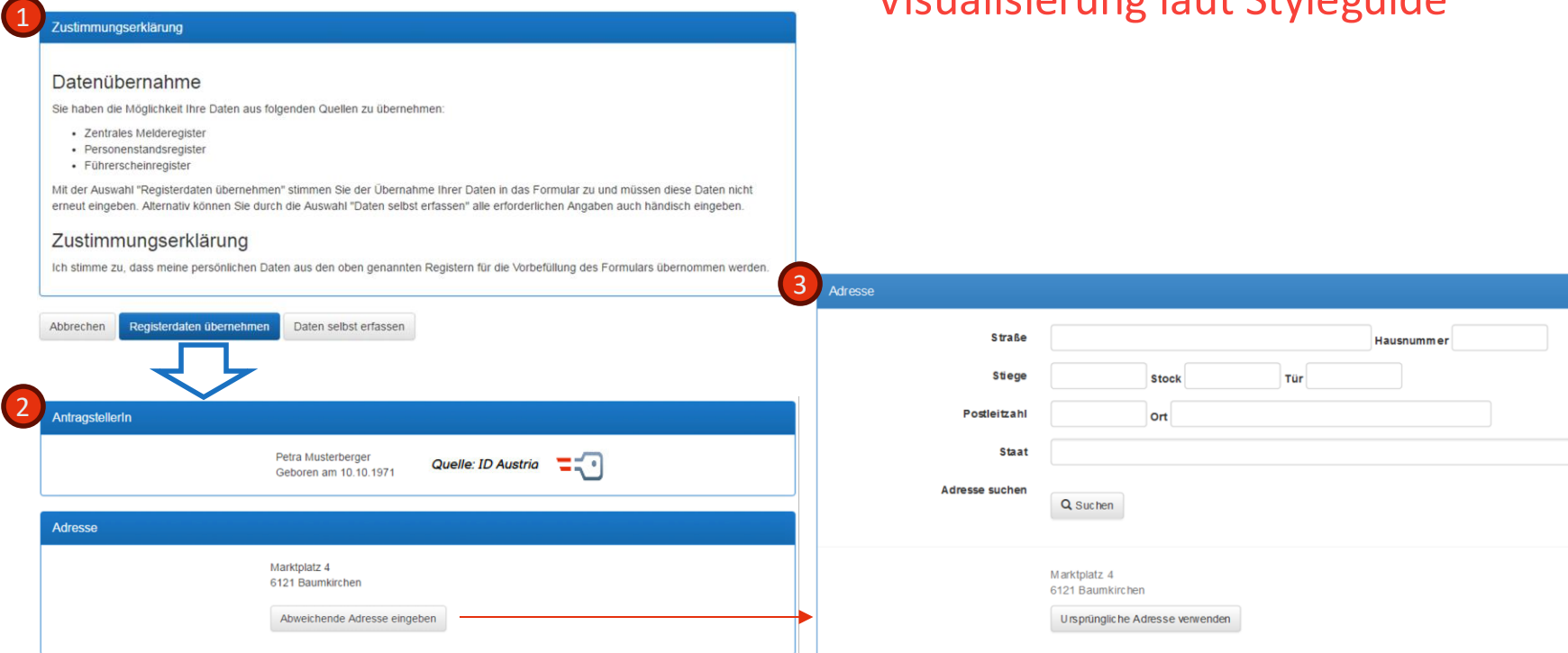

bundes aforms.com

### **EU-Nachweise (SDG-OO\*) in AFS-Online-Services einbinden**

#### **Vorbereitung**

**1. SDG-OO Exchange in Online-Service konfigurieren**

#### **Verwendung**

2. SDG-OO Exchange ausführen

- a. Standard SDG-OO–Schablone zu konkretem Formular hinzufügen
- b. Auswahl des gewünschten Requirements laut SDG-VO (Eingangs-Parametrierung)
- c. Zuordnen von Nachweisen zu File-Feldern im Formular (Ausgangs-Parametrierung)

bundes aforms.com

### **EU-Nachweise (SDG-OO) in AFS-Online-Services einbinden**

#### **Vorbereitung**

1. SDG-OO Exchange in Online-Service konfigurieren

#### **Verwendung**

**2. SDG-OO Exchange ausführen**

Bei der Verwendung des Online-Services…

- a. Identifikation im Formular
- b. Anzeige in welchem EU-Land welche Nachweise verfügbar sind
- c. Optionaler Absprung **Nachweis Plattform** Prozess: Auswahl Nachweis(e), (Identifikation) Nationale Auswahl/Visualisierung
- d. Rücksprung Nachweise ins Formular
- $\rightarrow$  Ergebnis: Vorbefülltes Formular mit Nachweisen (Dokumenten)

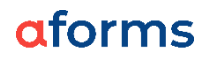

### **EU-Nachweise (SDG-OO) in AFS Online-Services einbinden** Diskussion Visualisierung AG-PS (Styleguide)

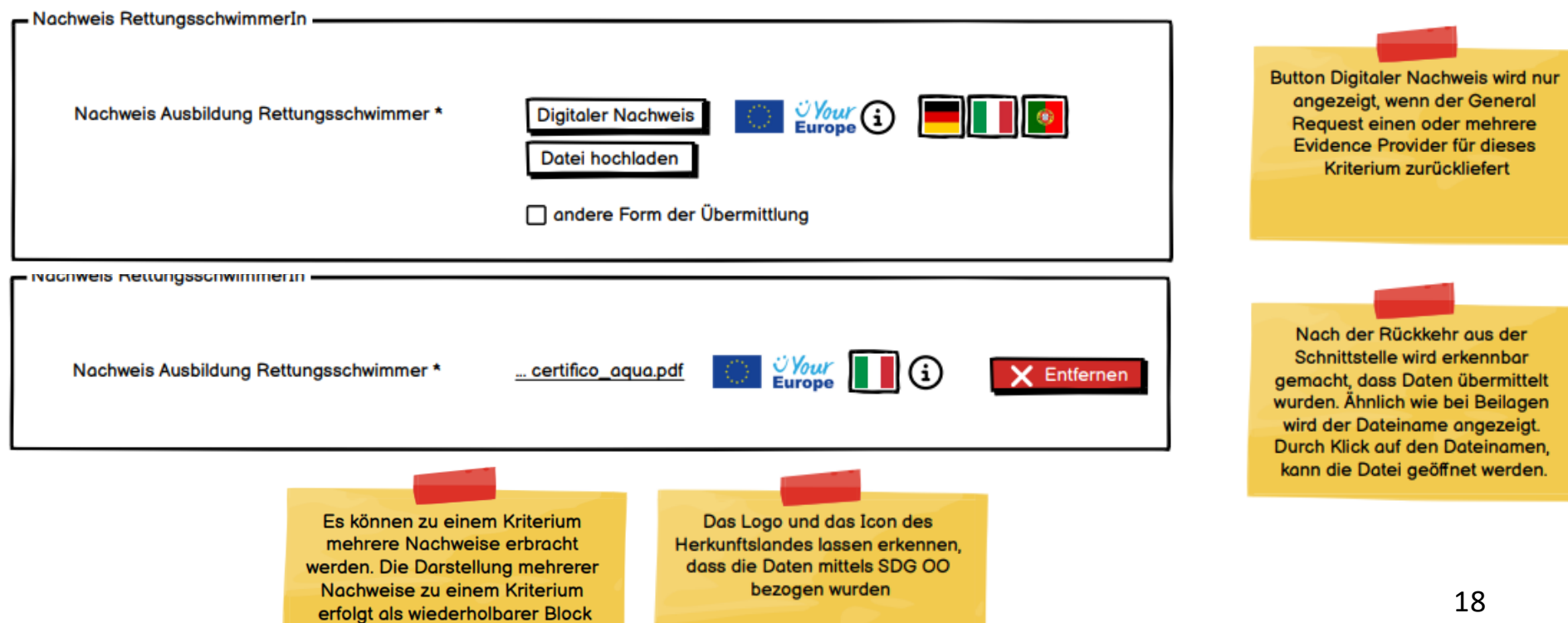

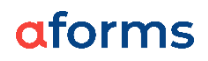

### **EU-Nachweise (SDG-OO) in AFS Online-Services einbinden** Diskussion Visualisierung AG-PS (Styleguide)

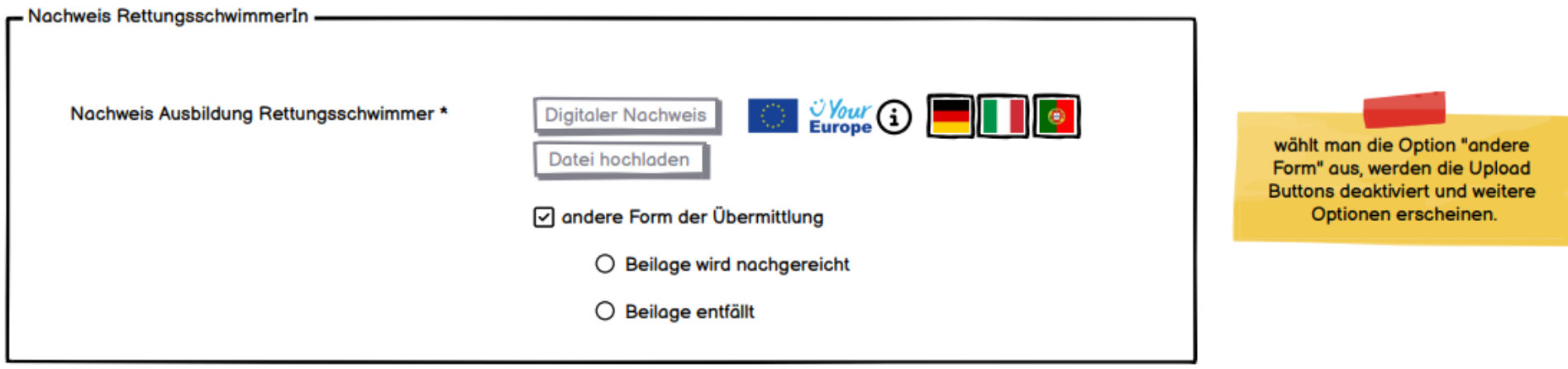

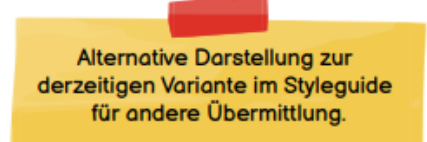

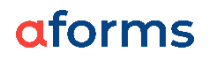

### **EU-Nachweise (SDG-OO) in AFS Online-Services einbinden** Diskussion Visualisierung AG-PS (Styleguide)

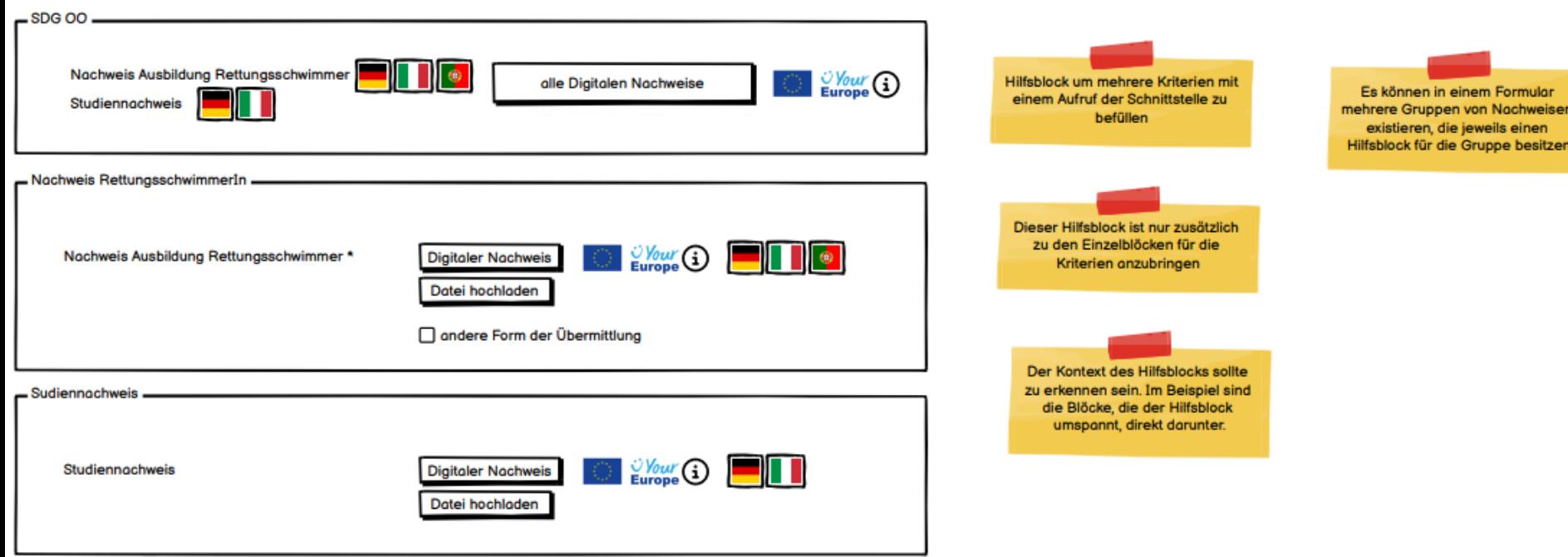

Bundeskanzleramt

#### aforms

# Once Only & praktische Integration in Online-Services mit AFS

Georg Nesslinger [georg.nesslinger@bka.gv.at](mailto:georg.nesslinger@bka.gv.at) Marvin Behrendt [marvin.behrendt@aforms.com](mailto:marvin.behrendt@aforms.com) aaaaaa<br>aaaaaa<br>aaaaaa

assesses<br>**assesses**  $\overrightarrow{c}$ 

**BEHÖRDE** 

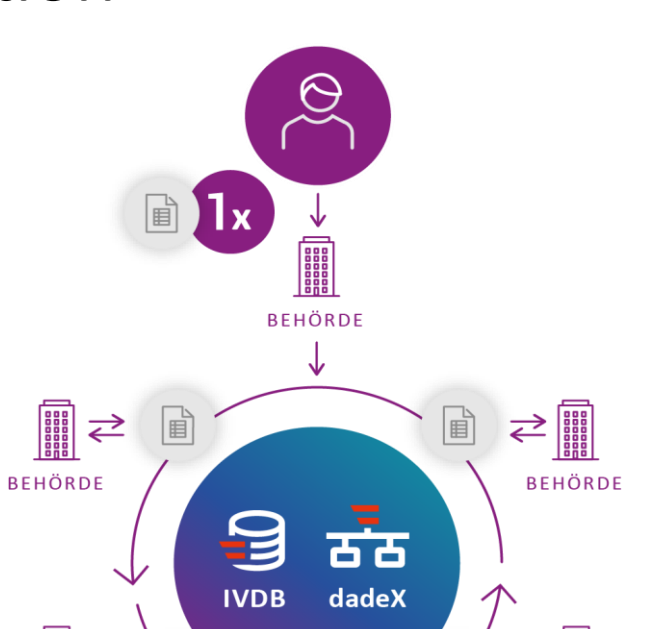

bundeskanzleramt.gv.at aforms.com

**BEHÖRDE**